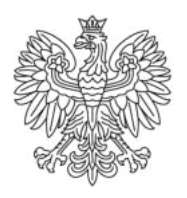

Ministerstwo Rodziny i Polityki Społecznej

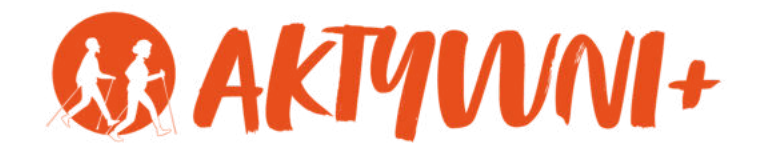

e-SENIOR

## **JAK ZROBIĆ** ZAKUP PRZEZ INTERNET?

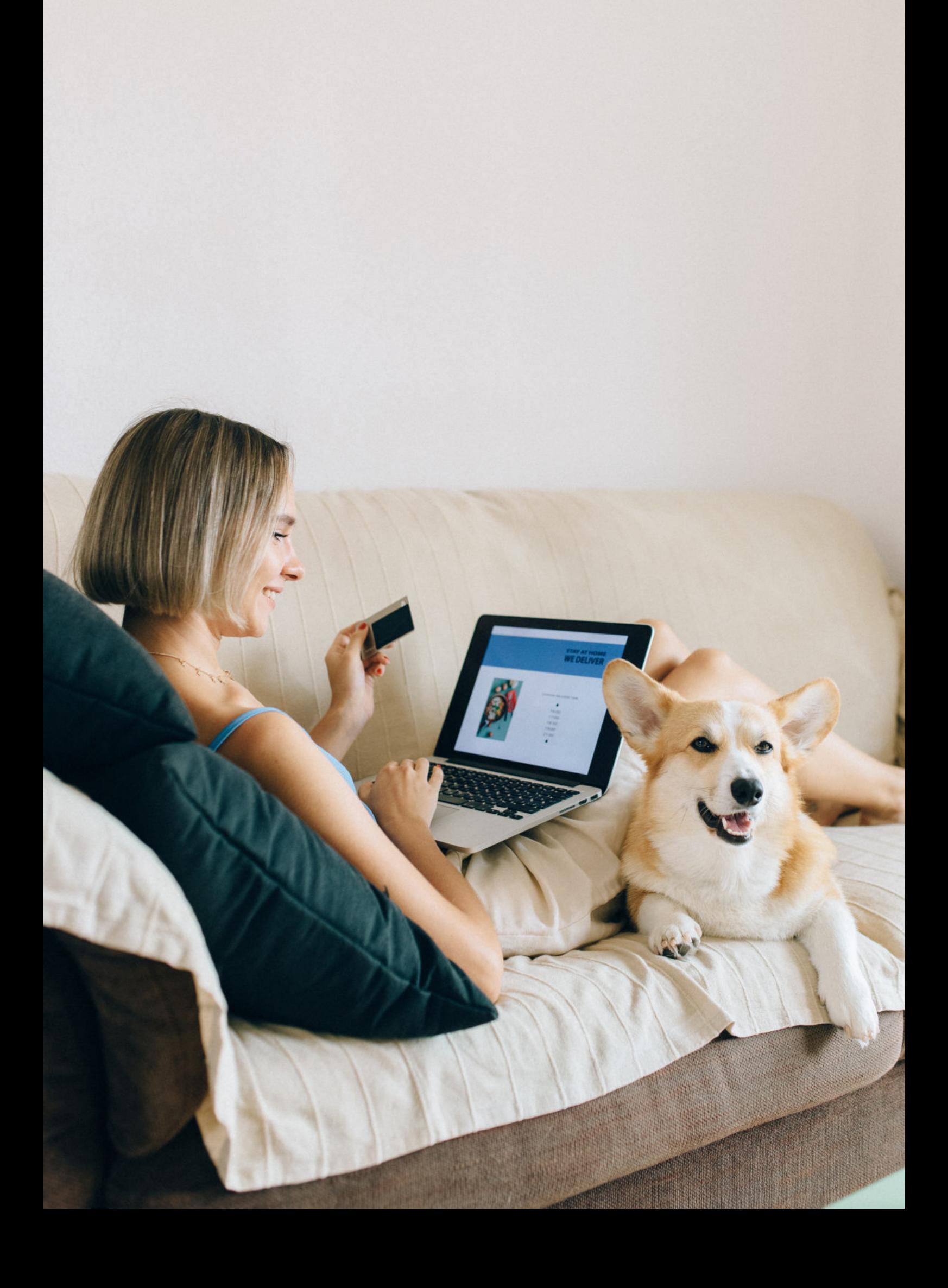

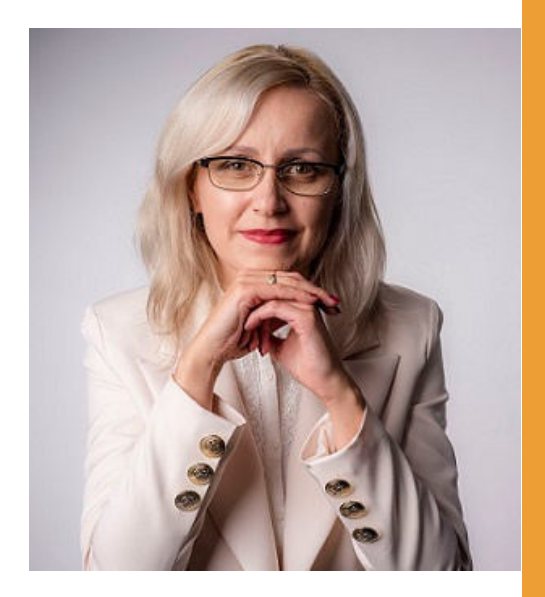

## Witam Państwa serdecznie,

Broszura, którą trzymają Państwo w rękach, została przygotowana przez Fundację "Idea dla Ciebie" jako część projektu "e-SENIOR" współfinansowanego przez Ministerstwo Rodziny i Polityki Społecznej w ramach programu "Aktywni+". Projekt ten dedykowany jest zarówno dla osób, które nie miały do tej pory do czynienia z urządzeniami takimi jak komputer, tablet czy telefon typu smartfon, jak również dla tych, które są na początku tej drogi.

Zapraszam Państwa do zapoznania się z niniejszą publikacją w której w prosty i przystępny sposób przedstawione zostaną podstawowe informacje związane z tym, jak zrobić zakupy przez Internet.

> Z wyrazami szacunku, Agnieszka Janczura

> Prezes Fundacji "Idea dla Ciebie"

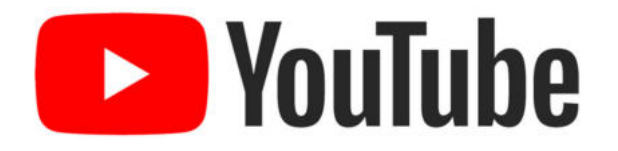

Zapraszam na kanał YouTube "Idea dla Ciebie", na którym znajdą Państwo filmy przygotowane z myślą o Seniorach pod następującymi tytułami:

- Informatyka dla każdego podstawy informatyki 1. przedstawione w prosty i przystępny sposób.
- 2. Podstawy obsługi komputera.
- Podstawy obsługi telefonu typu smartfon. 3.
- 4. Komunikatory nauka samodzielnego korzystania z komunikatorów do prowadzenia wideo rozmów, wysyłania i odbierania zdjęć i wiadomości tekstowych.
- 5.Jak korzystać z ciekawych aplikacji takich jak: YouTube, Facebook, Google Maps oraz Google Earth.
- Jak założyć i korzystać z poczty e-mail? 6.
- Bezpieczeństwo finansów w internecie. 7.
- 8. Zakupy przez internet od zamówienia po odbiór w paczkomacie.

## **www.e-SENIOR.org.pl**

W ramach projektu e-SENIOR powstała także strona internetowa, na której znajdą Państwo powyższe filmy, ale także niniejszy skrypt do samodzielnego pobrania i wydrukowania.

## **JAK ZROBIĆ ZAKUPY PRZEZ INTERNET?**

Zakupy internetowe jeszcze nigdy nie były tak łatwe! Warunkiem jest tylko dostęp do Internetu za pośrednictwem komputera, telefonu czy tabletu. Z roku na rok coraz więcej klientów korzysta z tej możliwości. Większość sklepów internetowych działa w bardzo podobny sposób.

Jeżeli zrobicie Państwo swoje pierwsze zakupy w dowolnym sklepie internetowym to zrobienie kolejnych zakupów w jakimkolwiek innym sklepie będzie dla Was już bardzo łatwe.

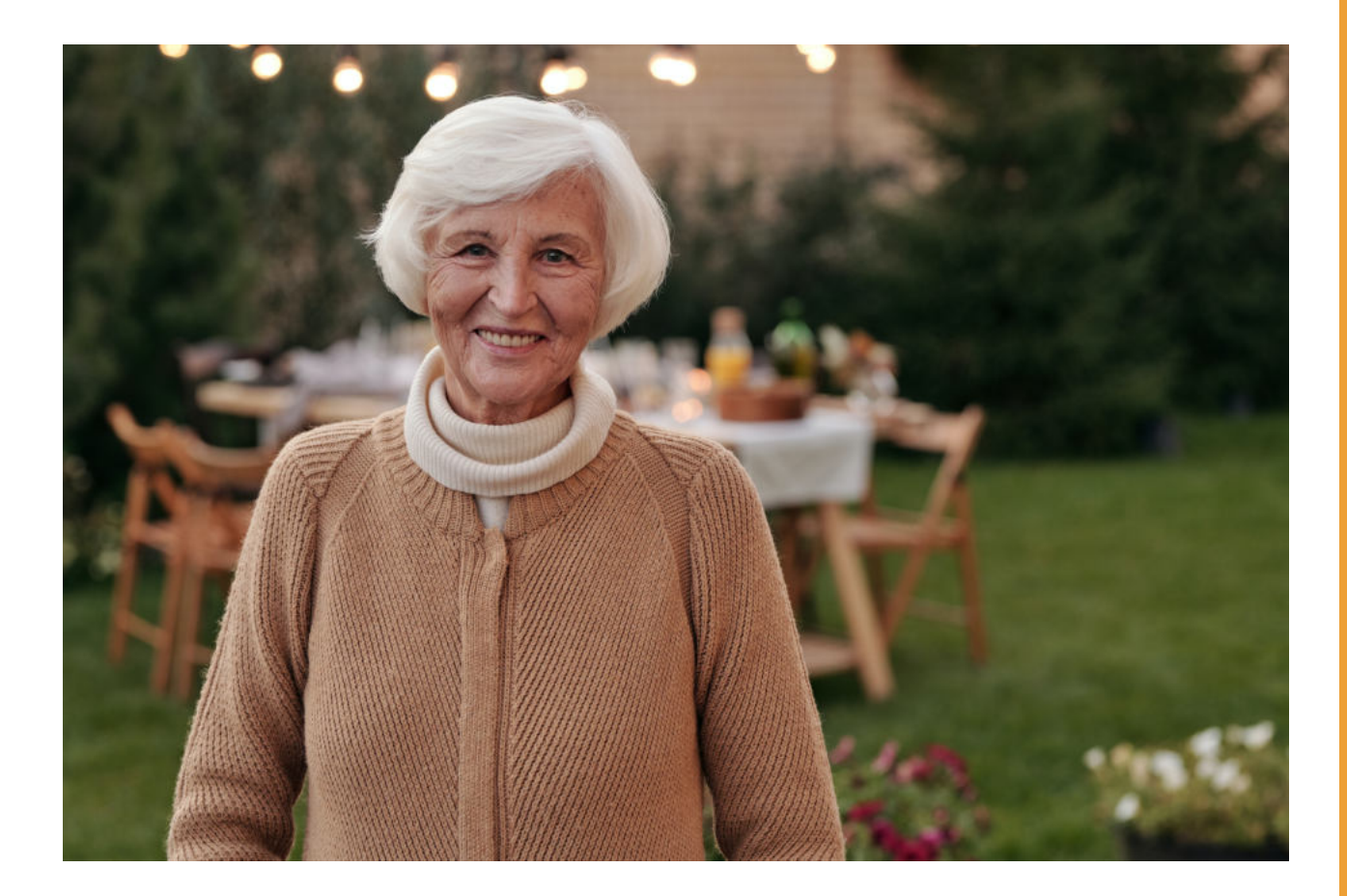

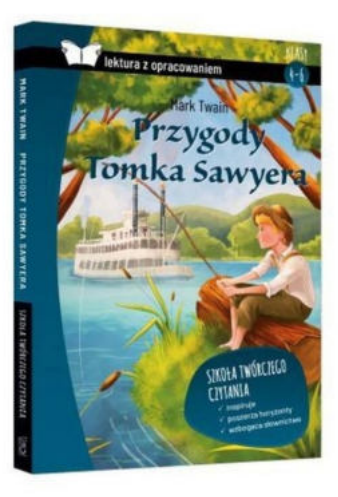

Załóżmy, że chcemy kupić książkę na prezent dla wnuczka. Wchodzimy na stronę www.google.pl, wpisujemy w wyszukiwarce "księgarnia internetowa" i wybieramy jedną z księgarni internetowych, które nam się wyświetlą.

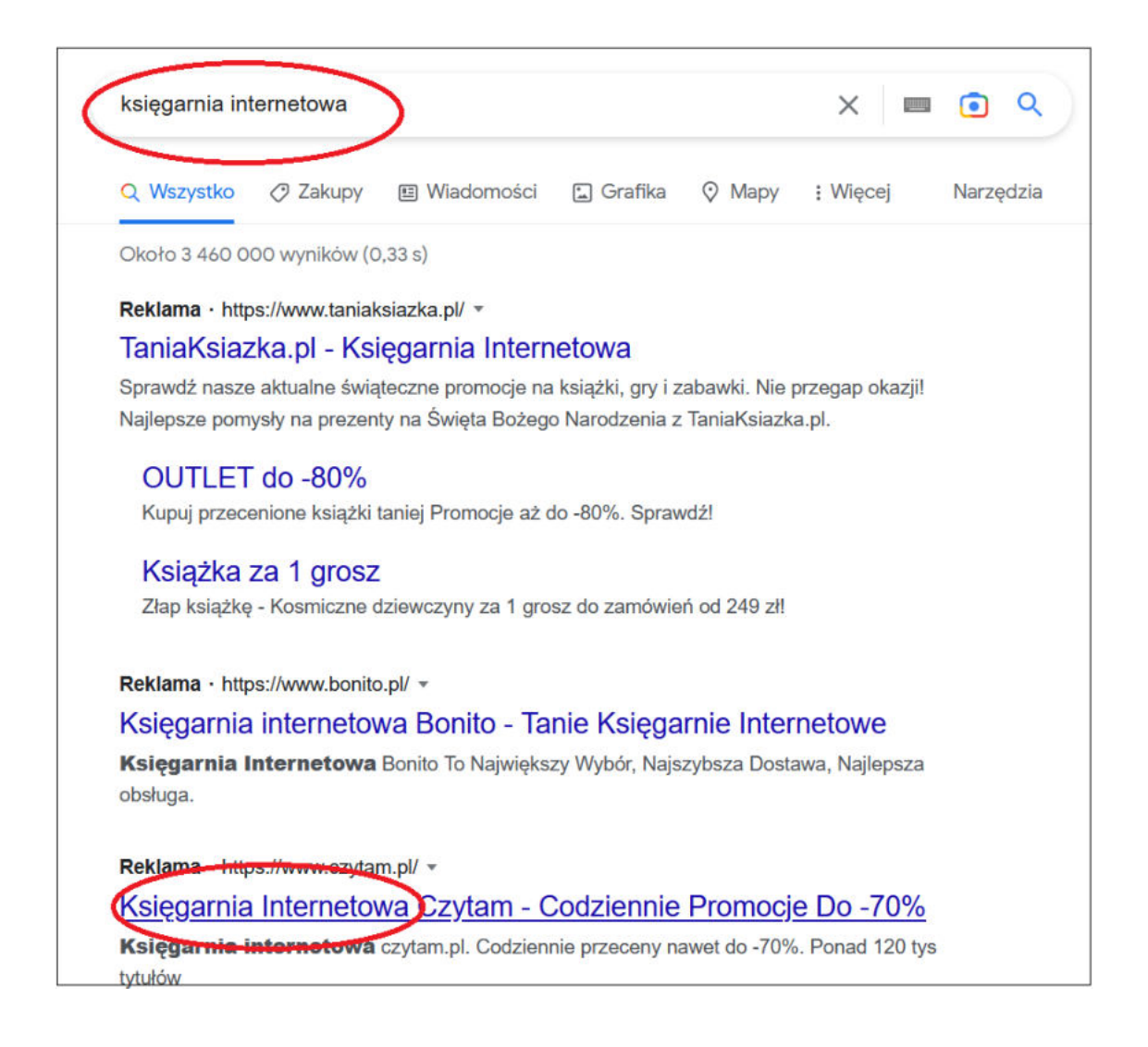

Klikamy w link księgarni i włącza nam się strona internetowa księgarni na której możemy wybrać i kupić dowolną książkę, która jest dostępna.

Praktycznie każdy sklep internetowy ma swoją wewnętrzną wyszukiwarkę. Jest to puste pole, w które możemy wpisać produkt, który chcemy kupić. Załóżmy, że chcieliby Państwo kupić książkę dla wnuczka pt. Przygody Tomka Sawyera. Wpisujemy więc "Przygody Tomka Sawyera" i klikamy w lupkę, co oznacza "Szukaj".

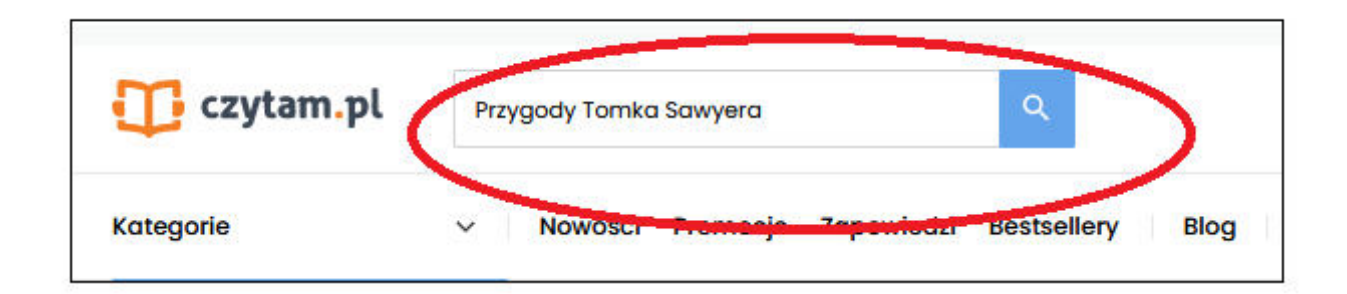

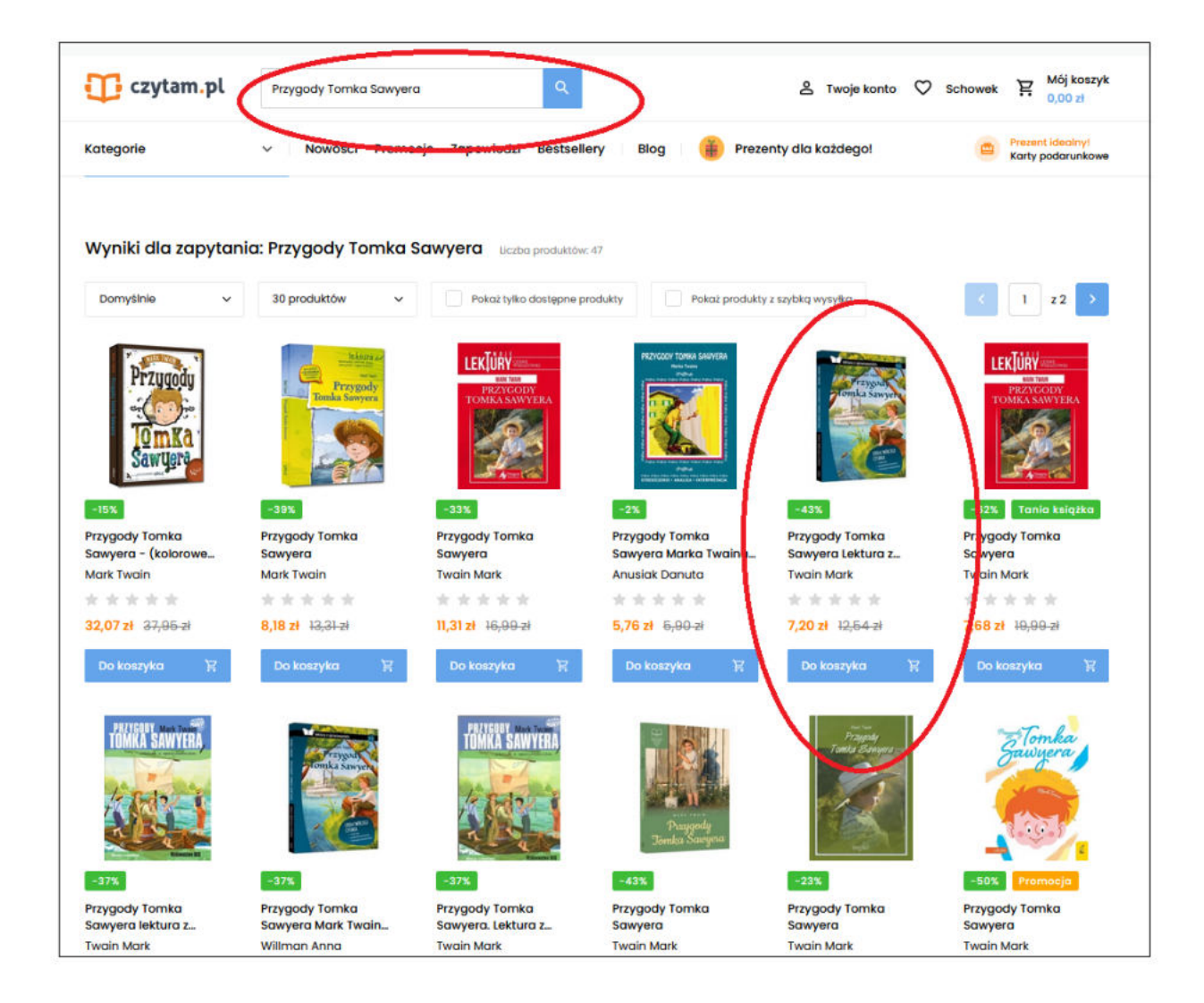

System wyszukał nam kilka różnych wydań tej książki. Możemy wybrać sobie jedno z nich. Przy każdej książce jest cena, za którą możemy ją kupić. Warto pamiętać, że musimy jeszcze zapłacić za przesyłkę. Wybieramy jedną z tych książek.

Aby dowiedzieć się o niej więcej i aby móc ją zamówić klikamy w pole z książką. Wyświetla się nam podstrona na której znajdziemy informacje o wybranej przez nas książce. Możemy tu znaleźć jej krótki opis, rok wydania, rodzaj okładki, czy ilość stron.

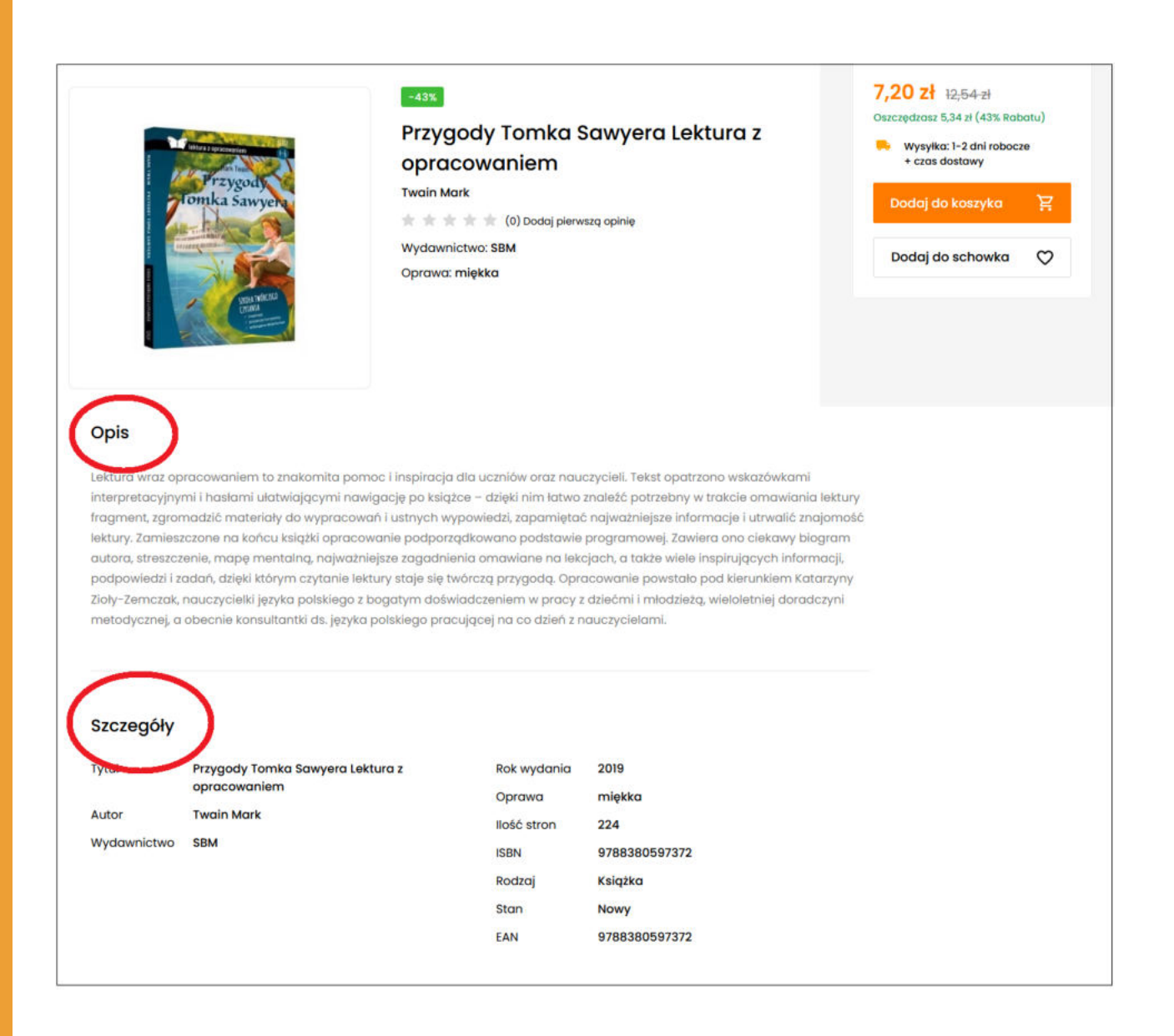

Ważną dla nas informacją jest także termin wysyłki, ponieważ może się zdarzyć, że niektóre produkty będą dostępne dopiero za kilka tygodni. W naszym przypadku wysyłka zajmie od 1 do 2 dni roboczych. Aby kupić książkę, podobnie jak w zwykłym sklepie musimy ją włożyć do koszyka, czyli kliknąć "Dodaj do koszyka".

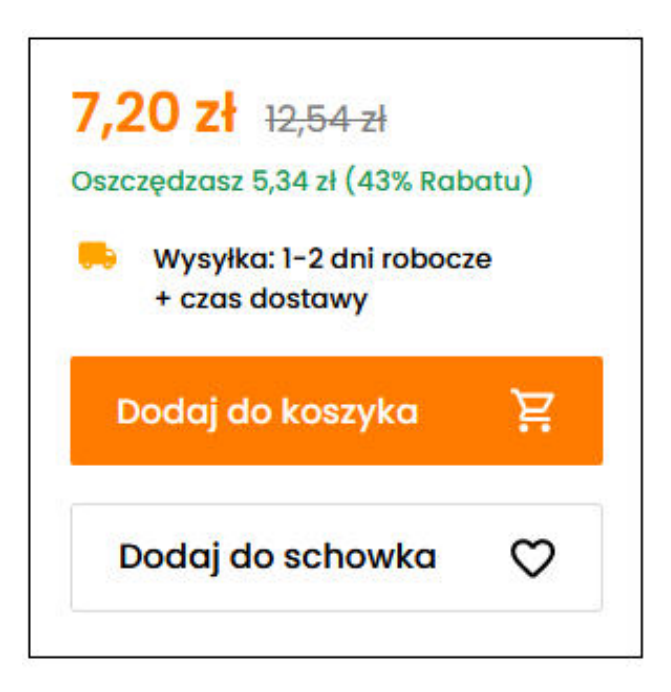

System informuje nas, że produkt został dodany do koszyka. Następnie klikamy "Przejdź do koszyka". Jeżeli jesteśmy zdecydowani na zakup klikamy "Przejdź do kasy".

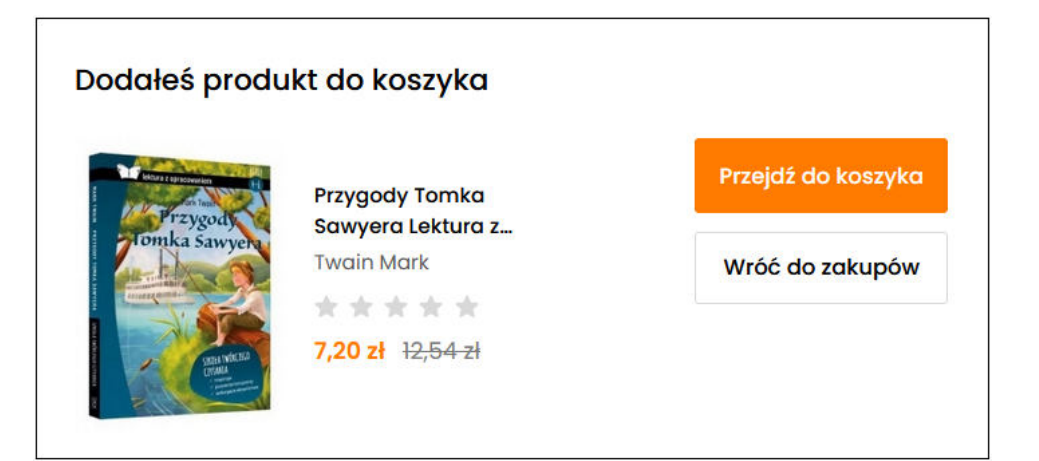

Jeżeli w danym sklepie robimy zakupy częściej możemy założyć w nim własne konto poprzez kliknięcie opcji "Zarejestruj się" i w tedy przy kolejnych zakupach możemy się do niego zalogować klikając "Zaloguj się". Ale najprostszą formą zakupów są zakupy bez zakładania żadnego konta, w tym celu klikamy "Kontynuuj bez logowania".

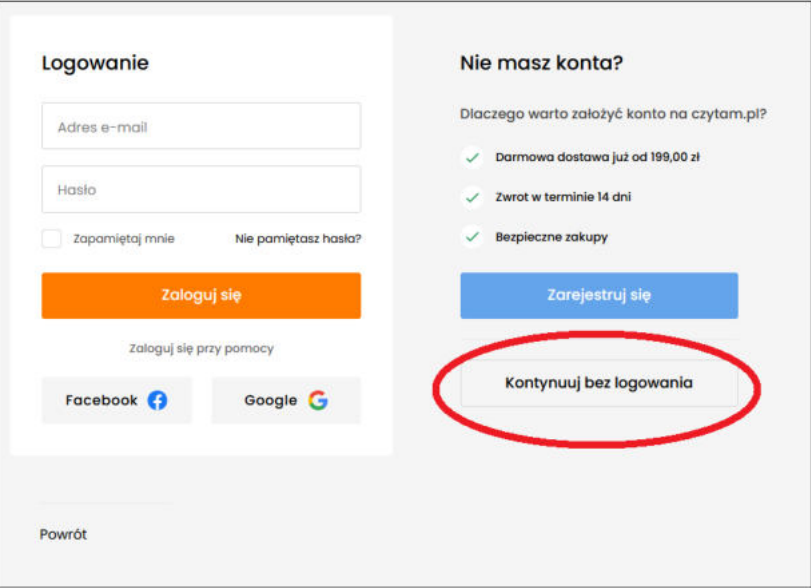

Następnie wypełniamy formularz z naszymi danymi i klikamy Przejdź dalej".

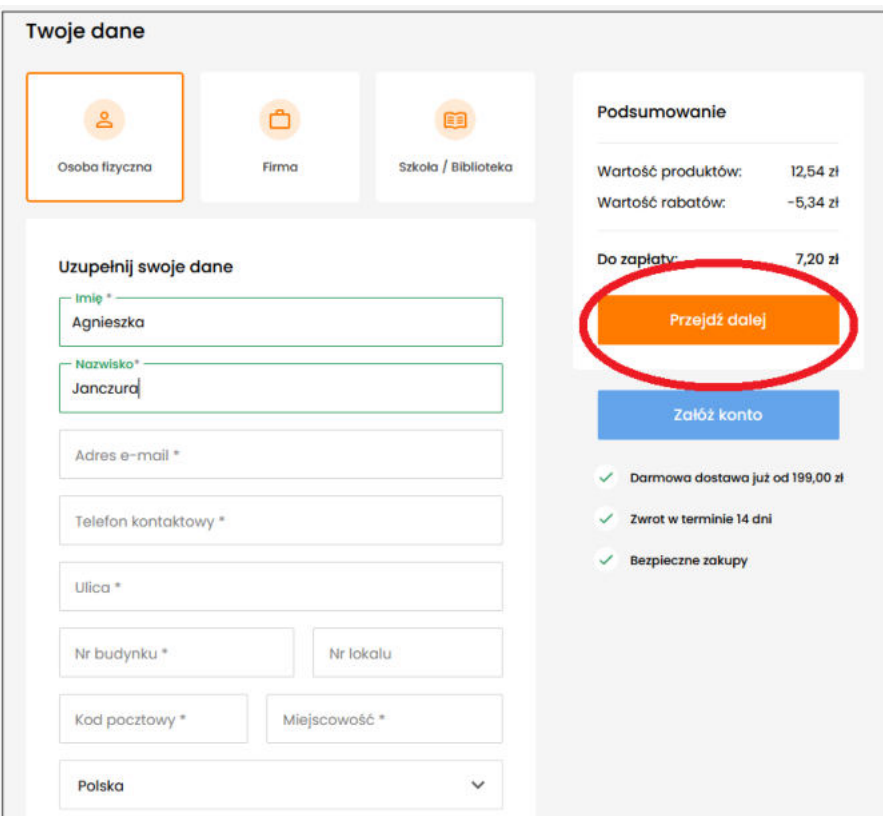

W następnym kroku wybieramy metodę płatności. Można zapłacić za zakupy internetowe przelewem z konta, ale najłatwiejszą metodą zapłaty na początek będzie "Pobranie przy odbiorze", czyli zapłacimy listonoszowi lub kurierowi w momencie doręczenia nam przesyłki.

Jeżeli chodzi o formę dostawy mamy do wyboru paczkomat, czyli paczkę będziemy musieli odebrać samodzielnie w paczkomacie lub przesyłkę kurierską, co oznacza, że kurier przywiezie nam ją do domu. Po zaznaczeniu tych opcji klikamy "Przejdź dalej".

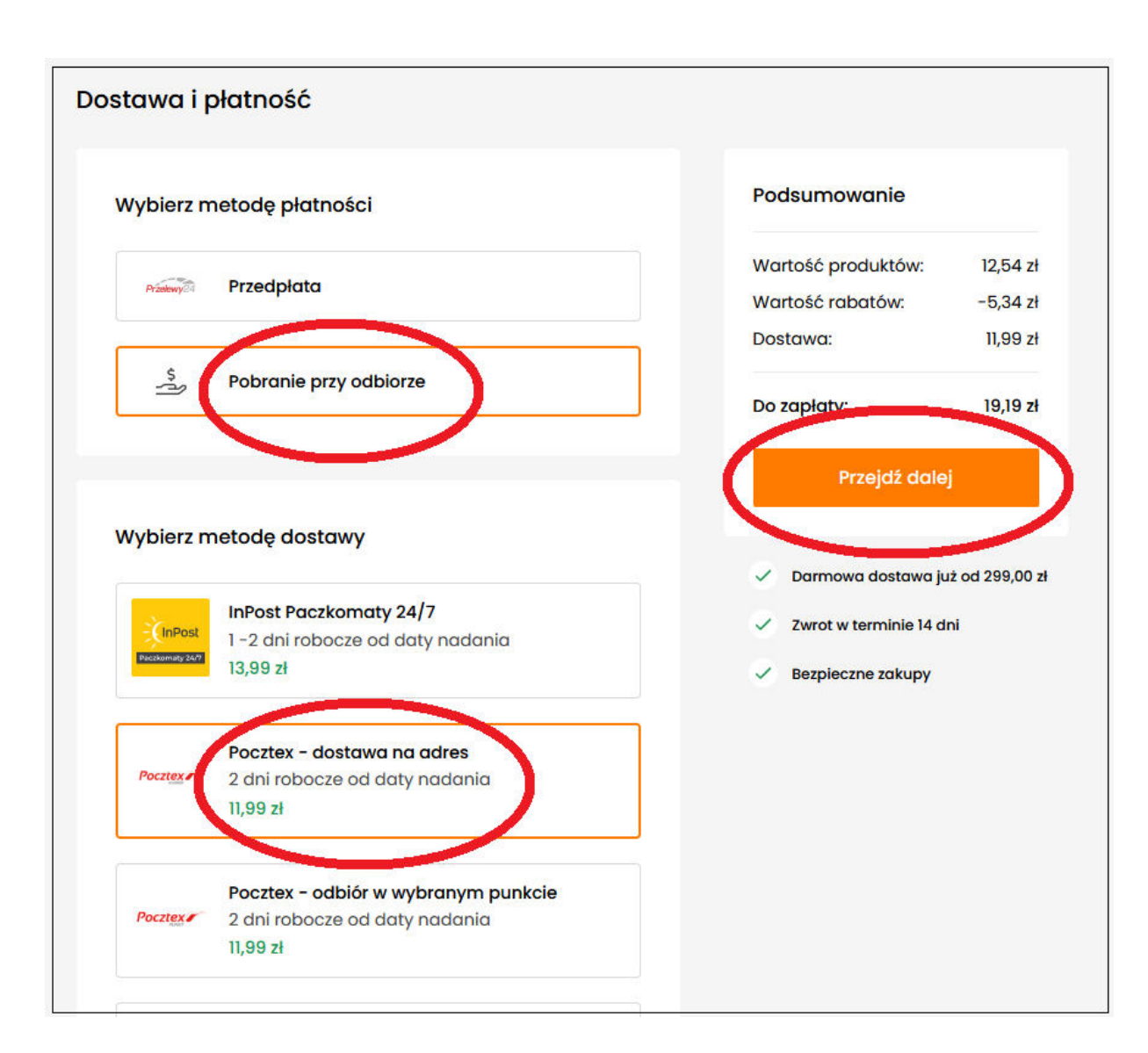

Jesteśmy na stronie "Podsumowanie". Jeżeli wszystko się zgadza, klikamy "Kupuję i płacę".

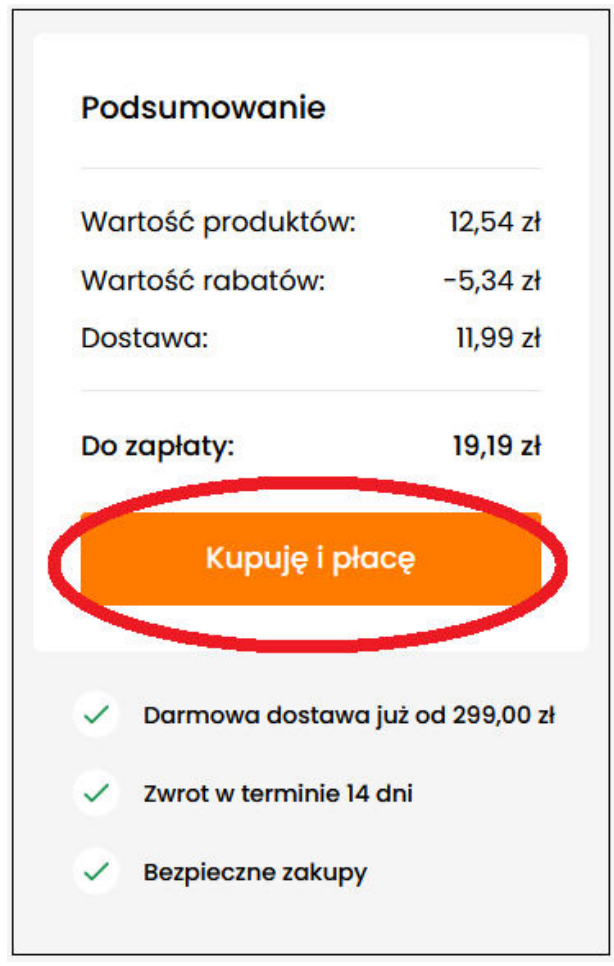

Jeżeli wszystko wypełniliśmy poprawnie, wyświetla nam się komunikat "Dziękujemy za złożenie zamówienia". Pozostaje nam tylko czekać na przesyłkę.

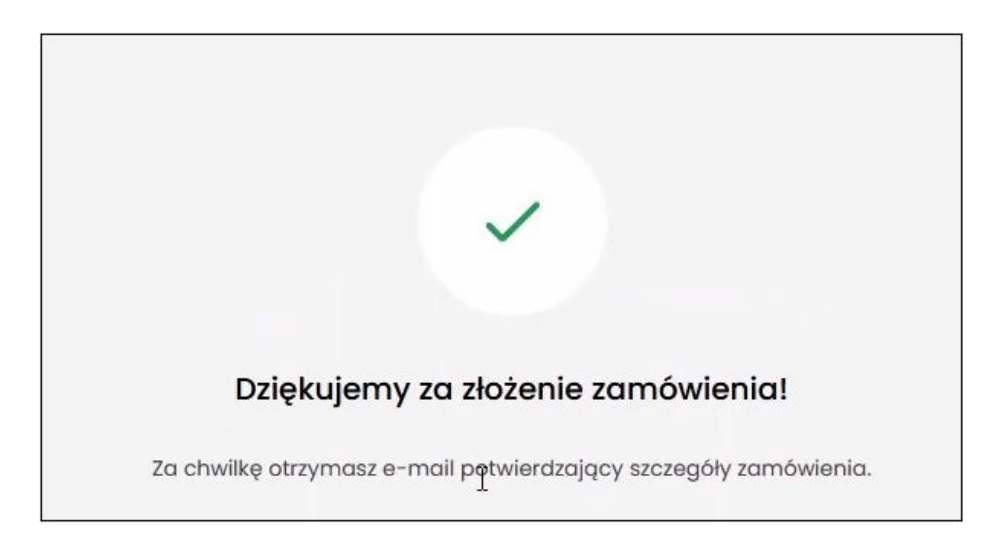

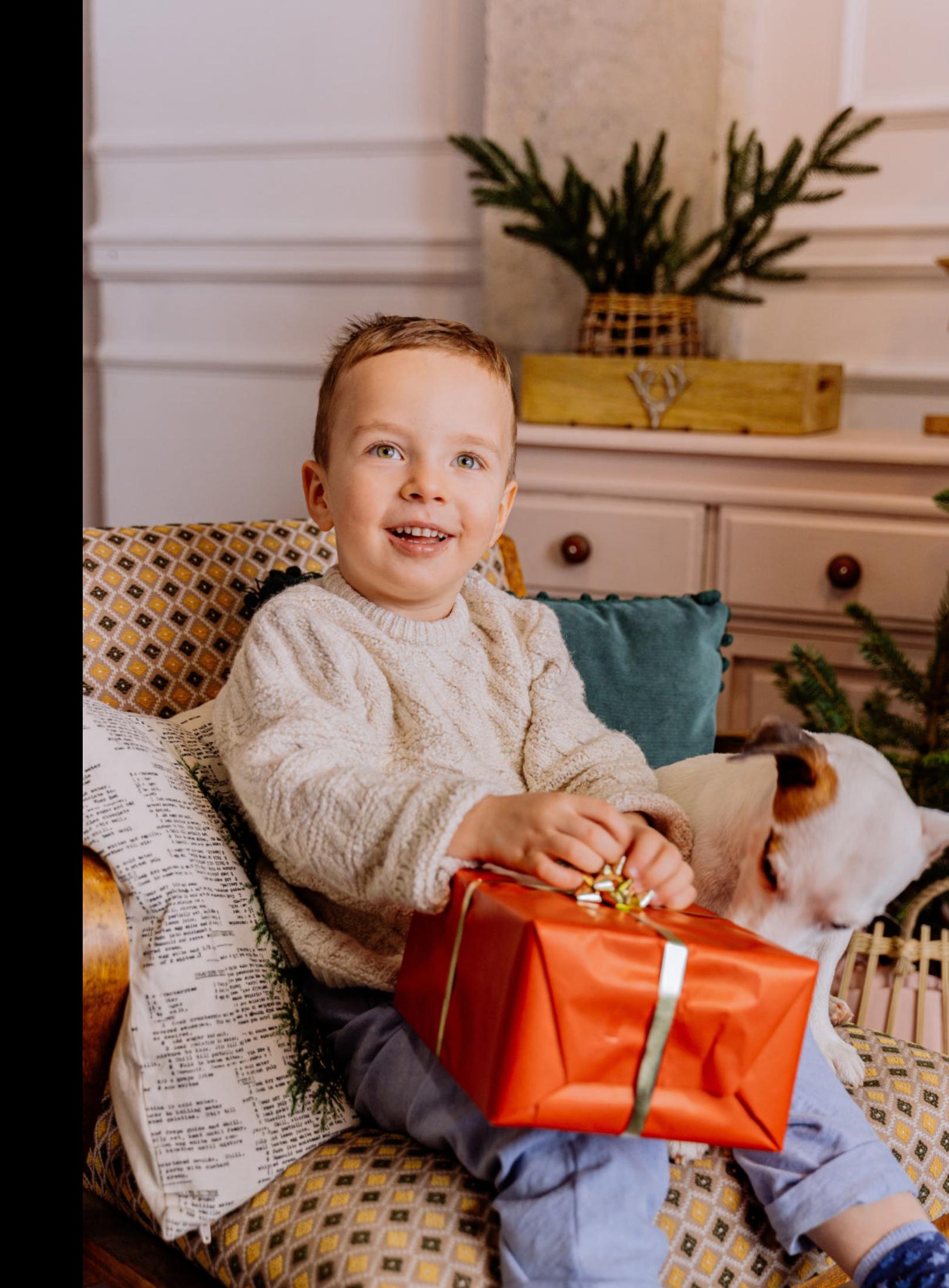

Jeżeli chcą poszerzyć Państwo swoją wiedzę na temat tego, jak robić zakupy przez Internet także na innym przykładzie niż księgarnia internetowa, zapraszamy do obejrzenia wideo przygotowane przez Fundację "Idea dla Ciebie" pt. "Zakupy przez internet - od zamówienia po [odbiór w paczkomacie #8", który znajdziecie w serwisie](https://www.youtube.com/watch?v=nIjcMpFhJpQ) YouTube. Zapraszam.

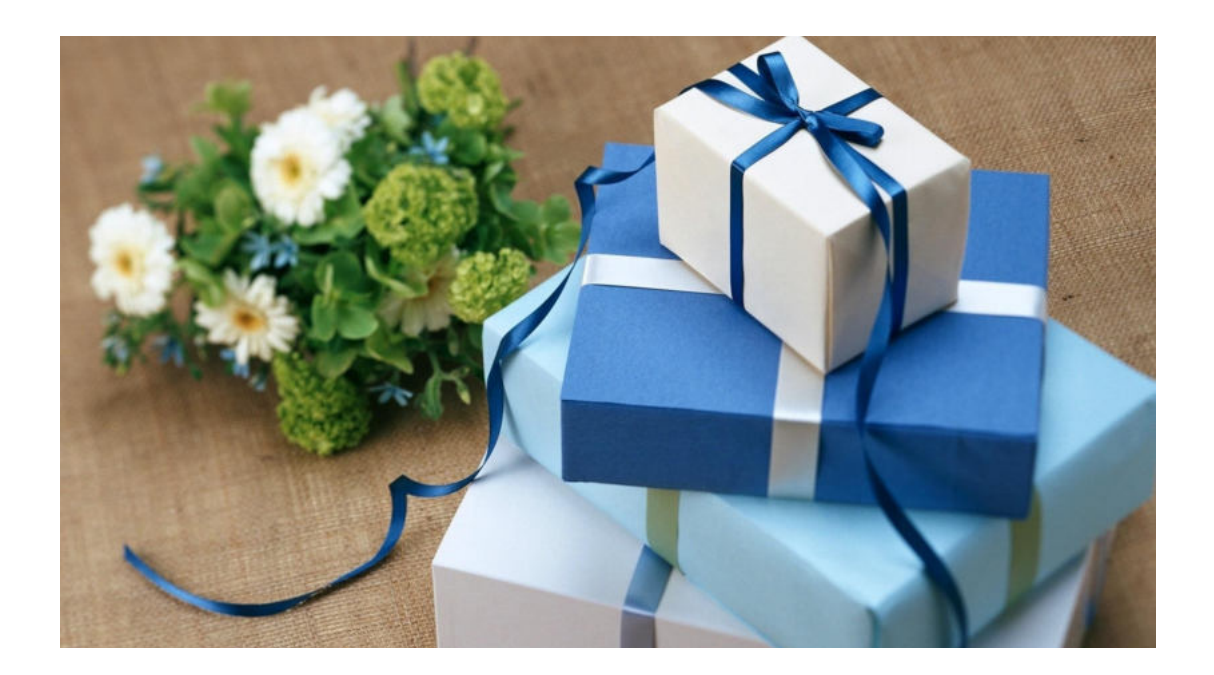

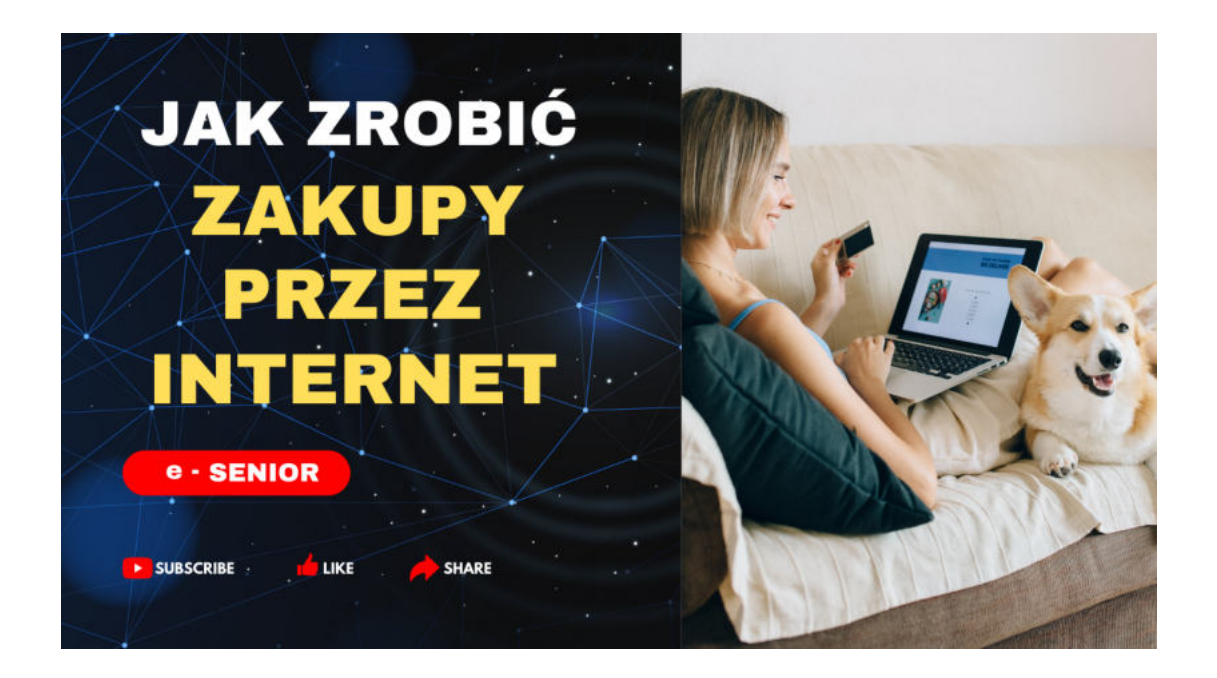

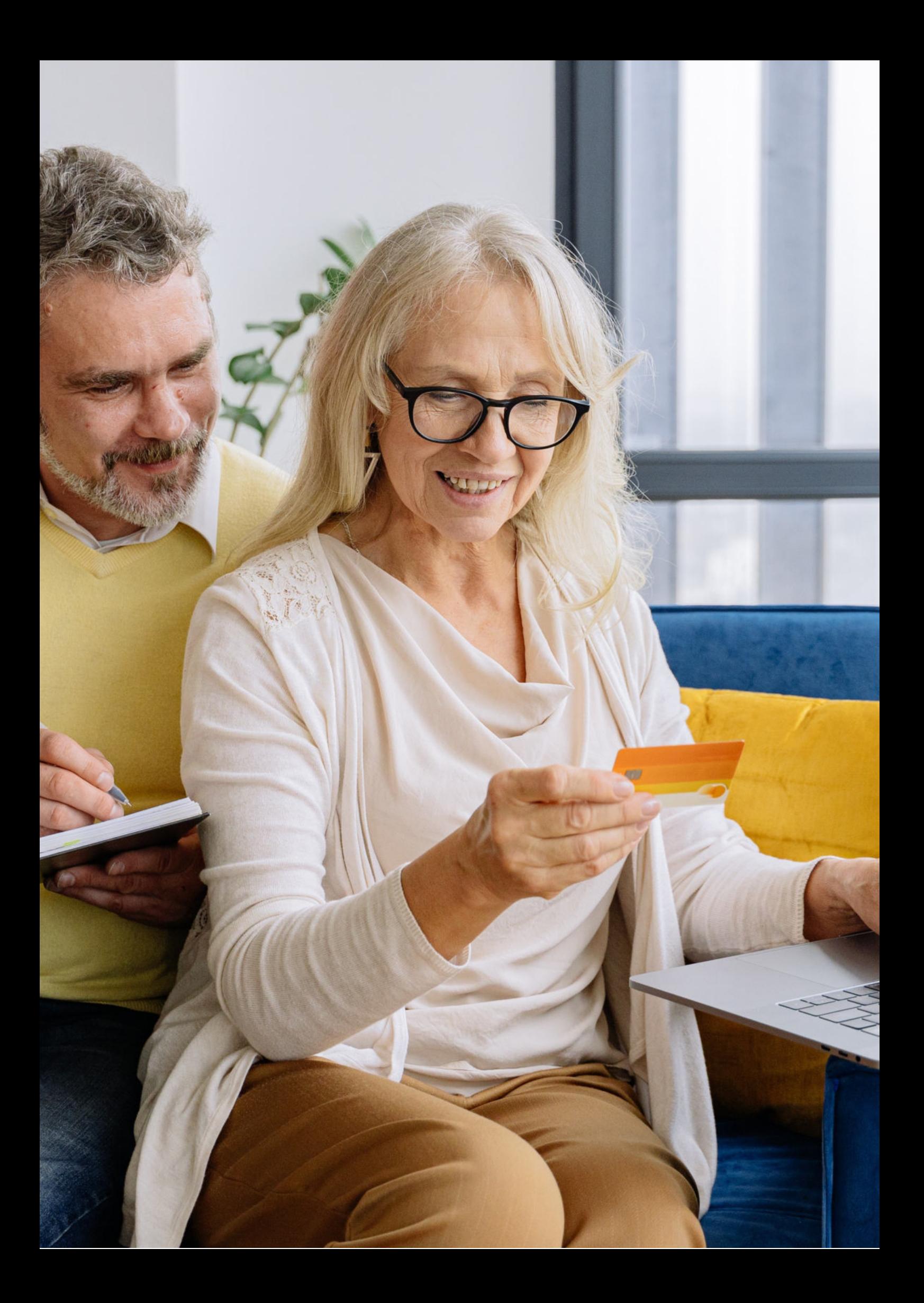

Fundacja "Idea dla Ciebie" Ignaców 14a 63-507 Kobyla Góra tel. 695919344 www.ideadlaciebie.org